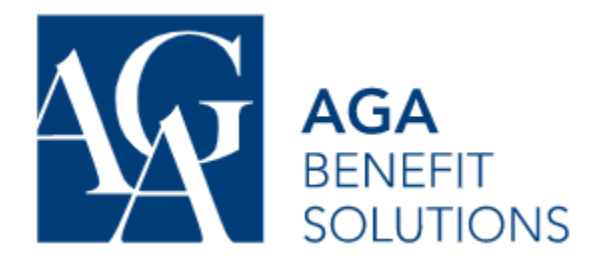

### **Where to Find your Wallet Card**

You can use your AGA benefits with the help of your Digital Wallet Card. This card can be downloaded from the Member Portal and either printed out or saved on your phone. Dentists and Pharmacists can submit claims on your behalf with the information on your Wallet Card.

#### **Step 1.**

Log into your AGA account at: aga.ca (Use Safari for iPhone, and Chrome for Android devices) Enter your Credentials. Your Certificate number will be sent to you by email and you can select your password when you register your account

You'll need to Register your AGA account if it's the first time using it.

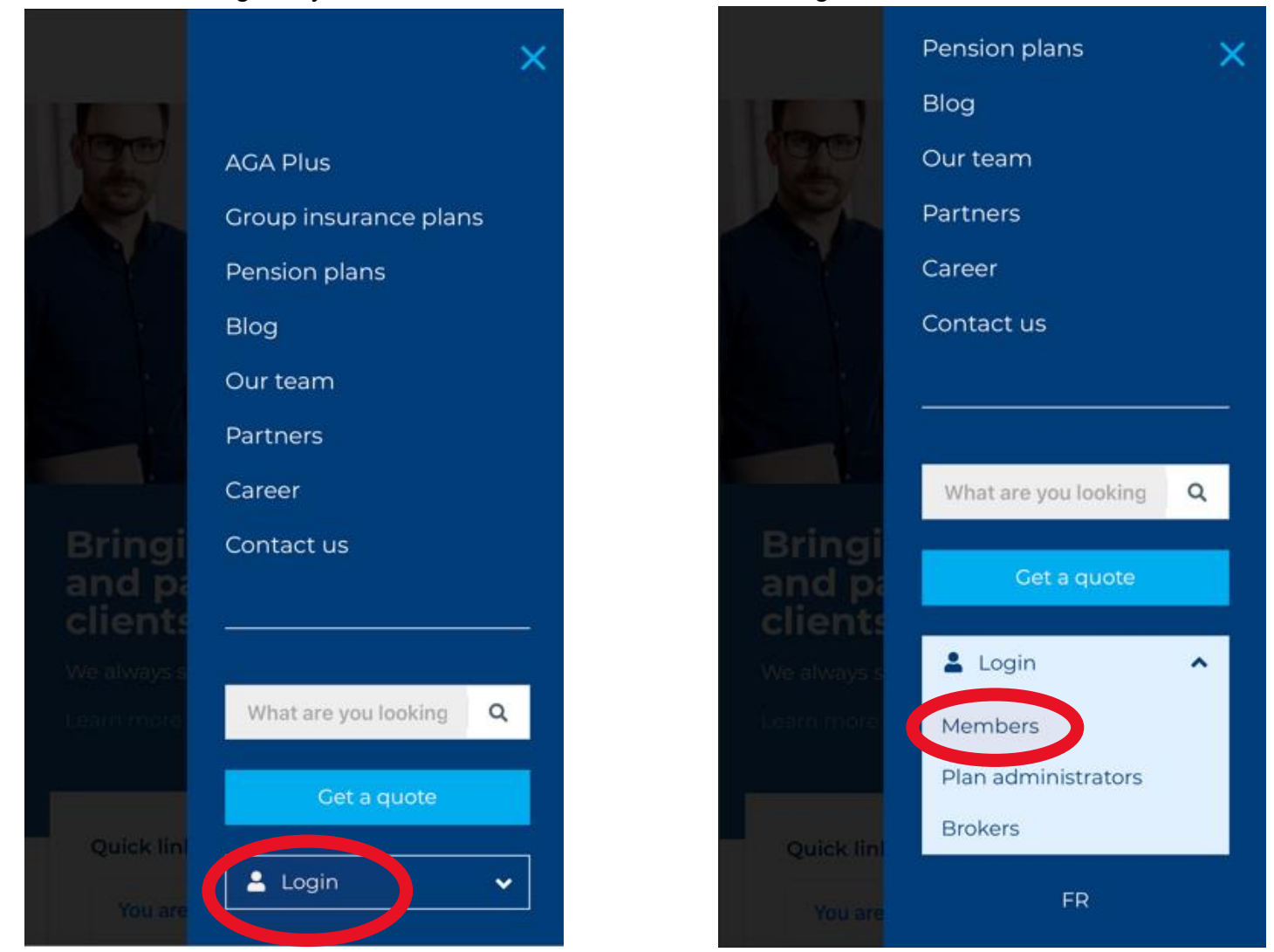

# **Step 2**

Once you've logged in, you'll see a few options. Click on the tile that says "My Group Insurance"

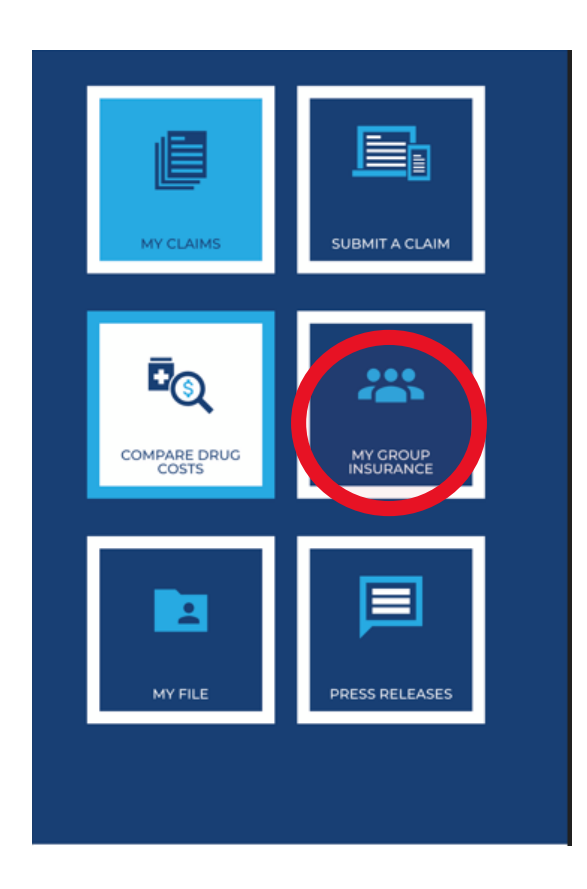

## **Step 3**

Once you've click on "My Group Insurance" you'll see more available resources. Click on the tile that says "Wallet Card"

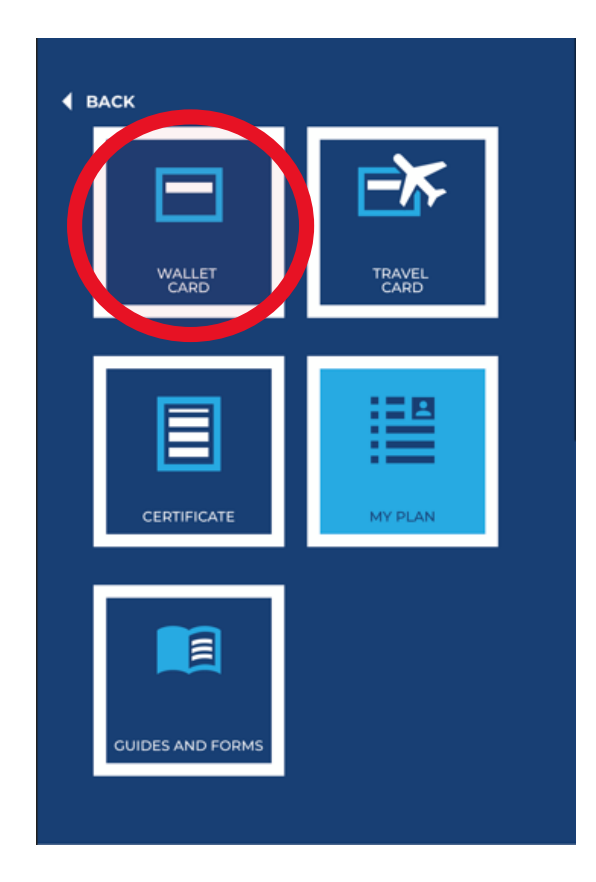

## **Step 4**

Your Wallet Card will now display. There is an option to Print your card

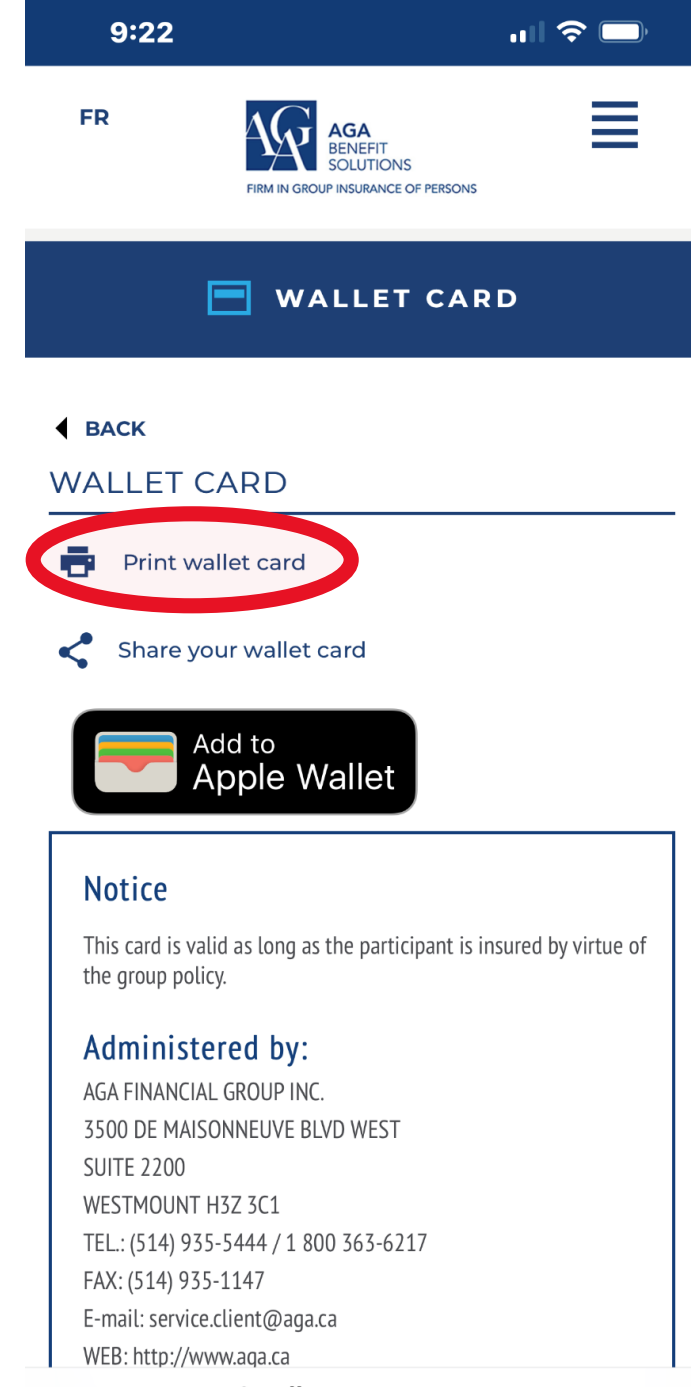

#### adherents.aga.ca

**Step 5**

Your Wallet Card will now display. There is also an option to Save your Card to your Phone or share with a Family Member

You can also register your AGA wallet card to your digital wallet (Google Pay, Apple Pay) on your Smart Phone

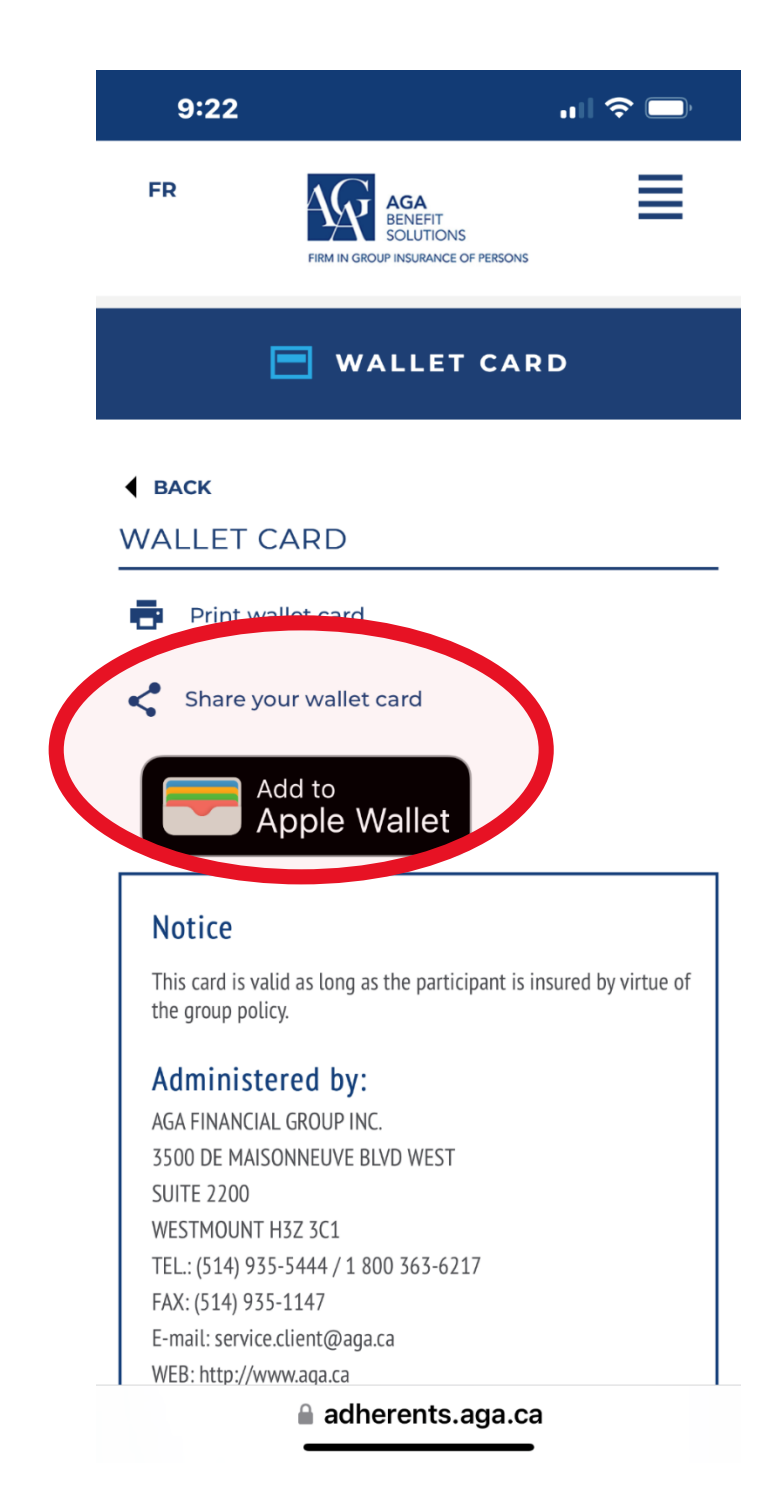